Zoom クラウド録画ファイルの削除及びダウンロードの方法

- 1. 下記 URL から Zoom にサインインします。 https://zoom.us/
- 2. 個人メニューの「レコーディングと文字起こし」>「クラウドレコーディング」を表示 記録されているミーティングの右下にある「 … 」をクリック。

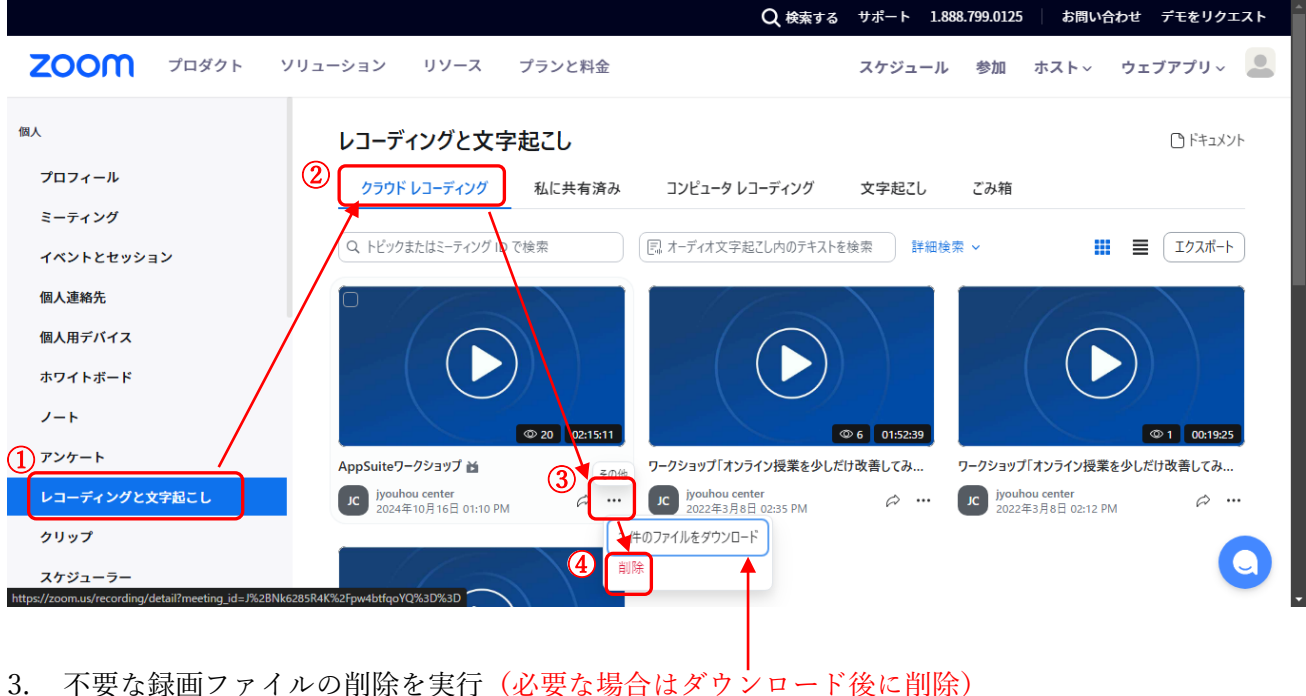

削除されたファイルは一旦「ごみ箱」に入り、30 日後に自動削除されます。